**What's New** Document version:  $1.0 - 2014 - 05 - 09$ 

### **What's New in SAP Business One 9.1**

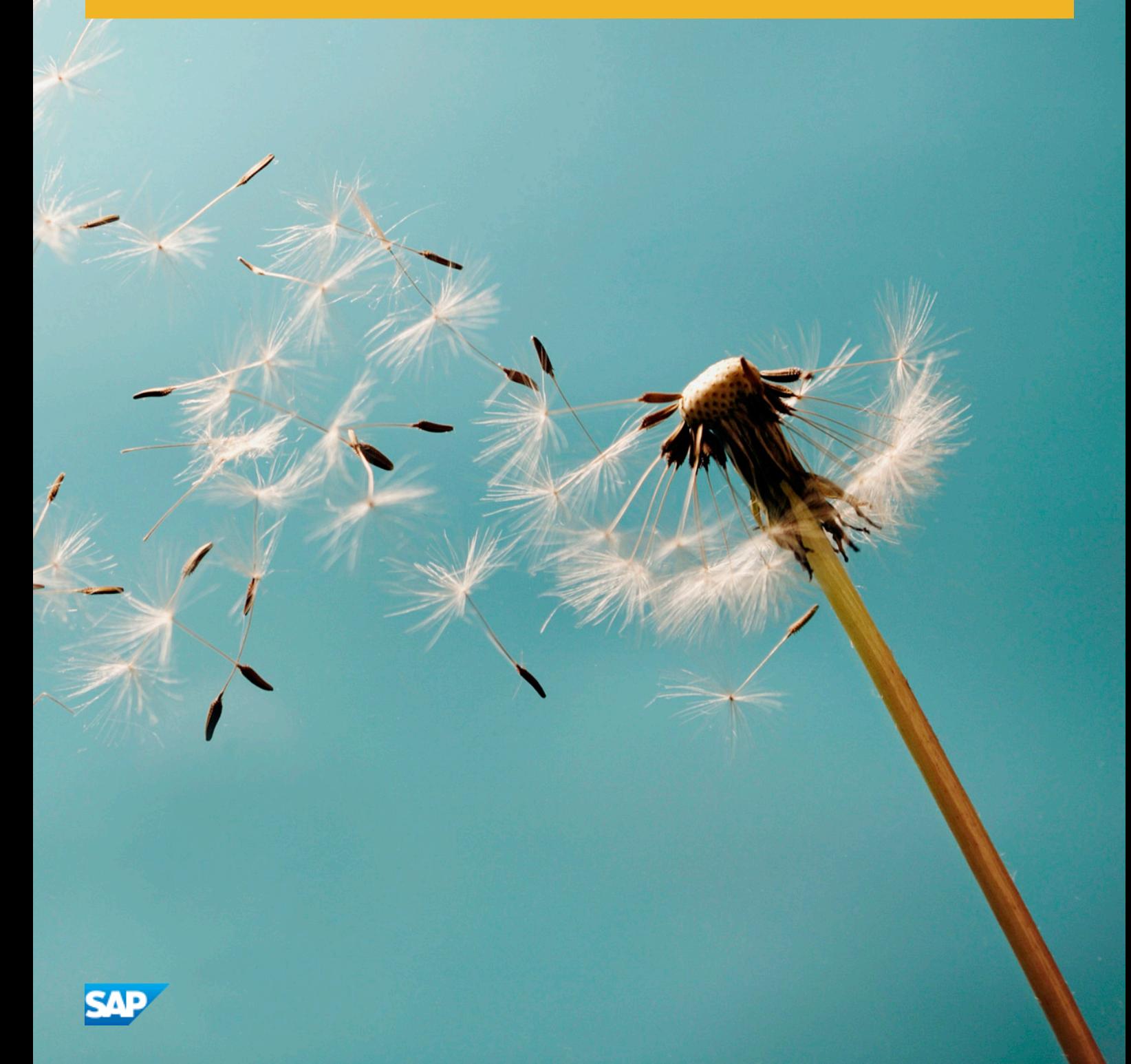

## **Document History**

The following table provides an overview of the most important document changes.

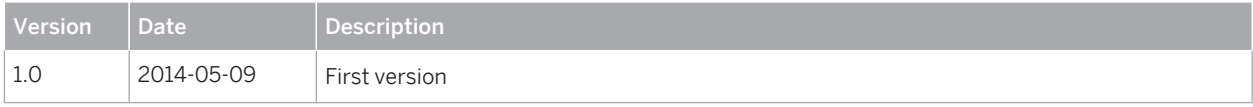

#### <span id="page-2-0"></span>**Content**

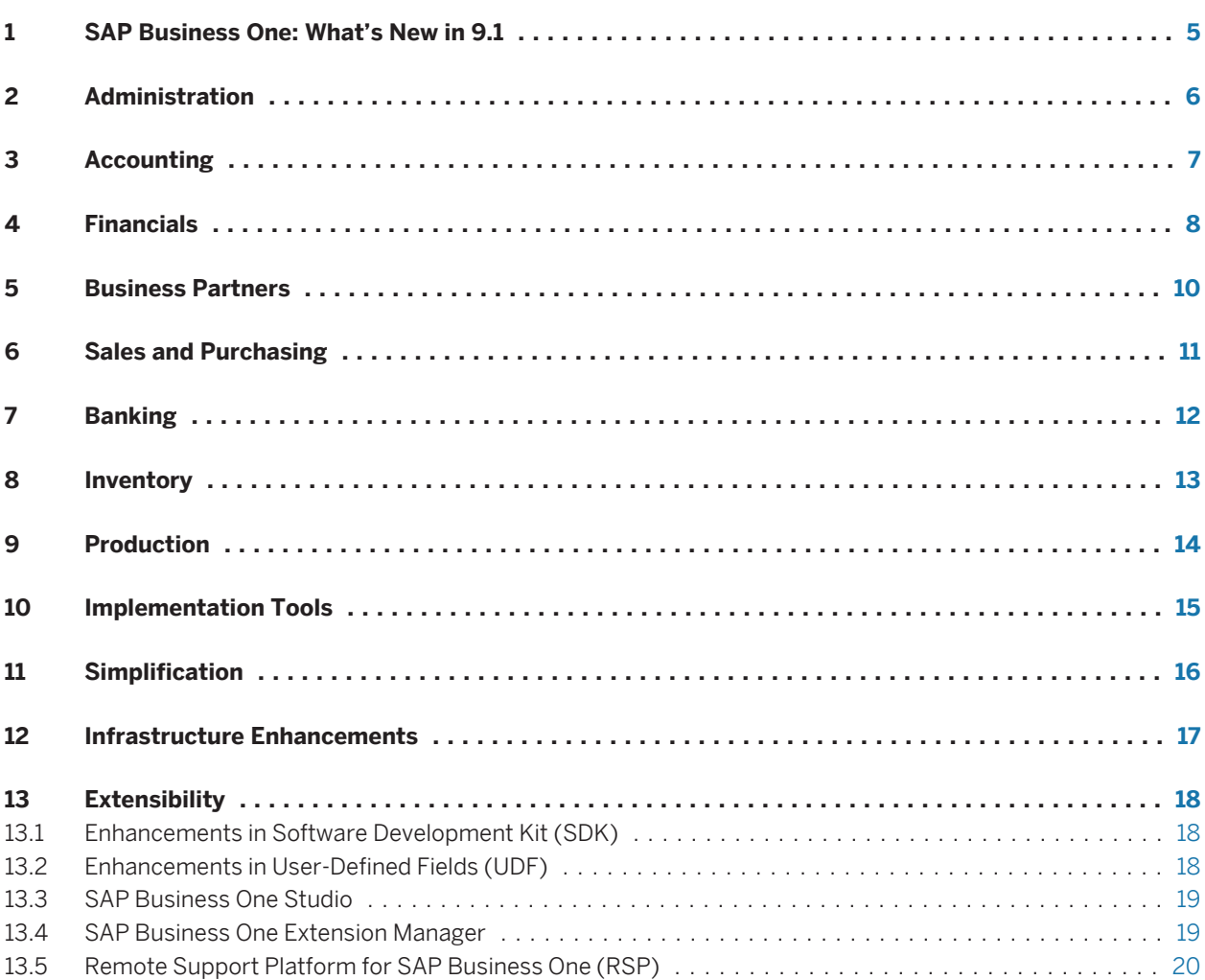

### <span id="page-4-0"></span>**1 [SAP Business One: What's New in 9.1](#page-2-0)**

This document briefly describes major functional enhancements and modifications implemented in SAP Business One 9.1.

#### i **Note**

For the most up-to-date information, see SAP Note [2001307](http://service.sap.com/~form/handler?_APP=01100107900000000342&_EVENT=REDIR&_NNUM=2001307&_NLANG=en&_NVERS=0). This is a collective, central SAP Note for SAP Business One 9.1.

To access SAP Notes:

- 1. In your Web browser address bar, enter the following URL:[service.sap.com/smb/sbocustomer](http://service.sap.com/smb/sbocustomer)
- 2. From the menu at the top, click *Get Support*.

### <span id="page-5-0"></span>**2 [Administration](#page-2-0)**

#### Table 2: Administration

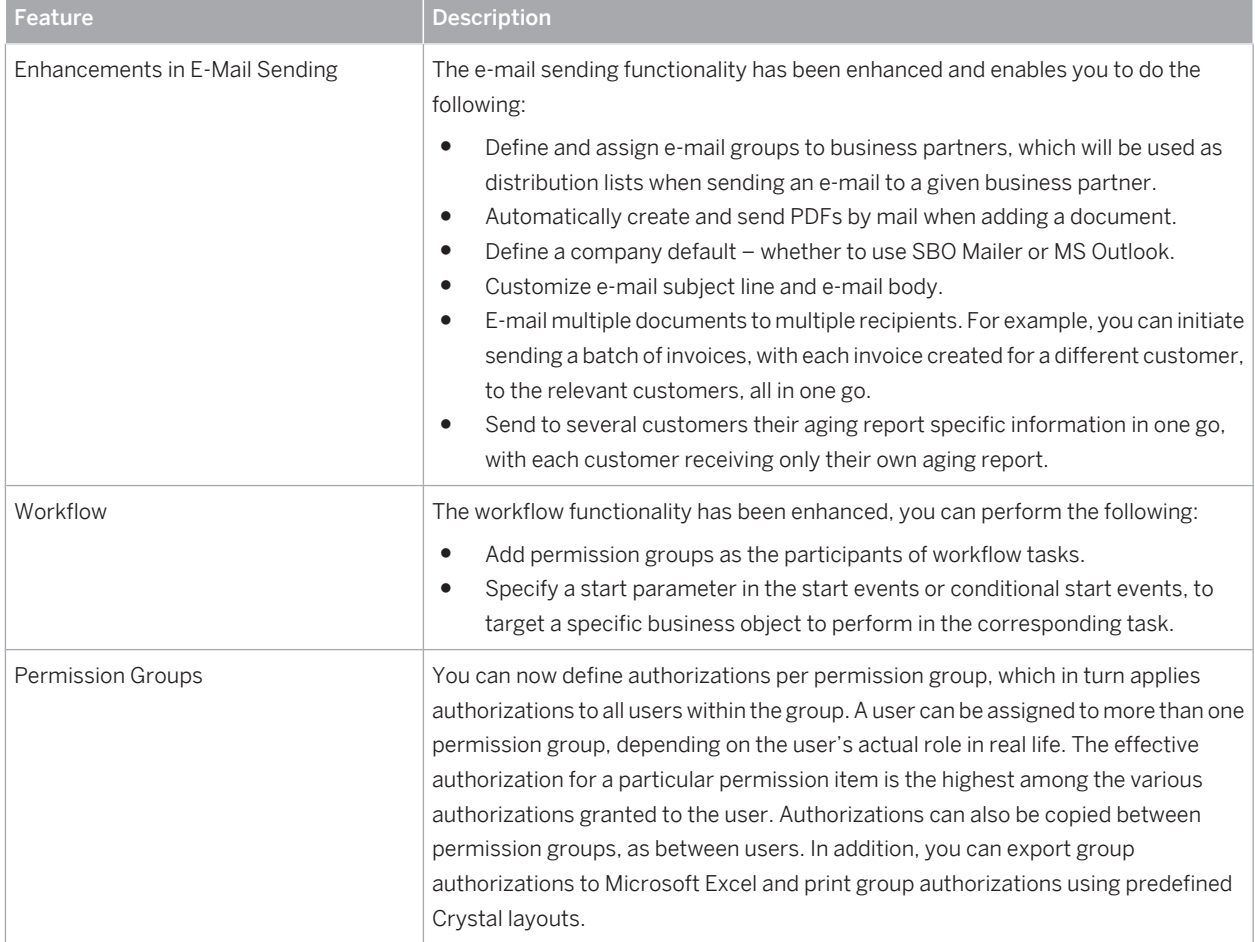

# <span id="page-6-0"></span>**3 [Accounting](#page-2-0)**

#### Table 3: Accounting

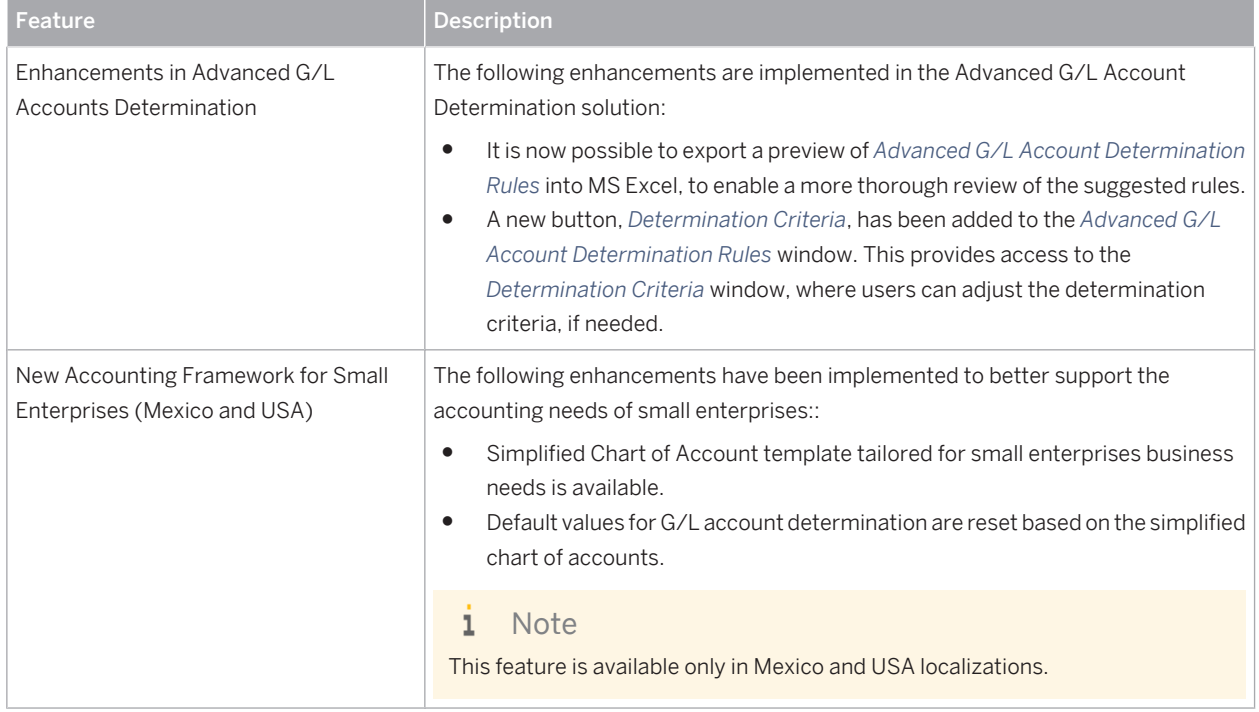

## <span id="page-7-0"></span>**4 [Financials](#page-2-0)**

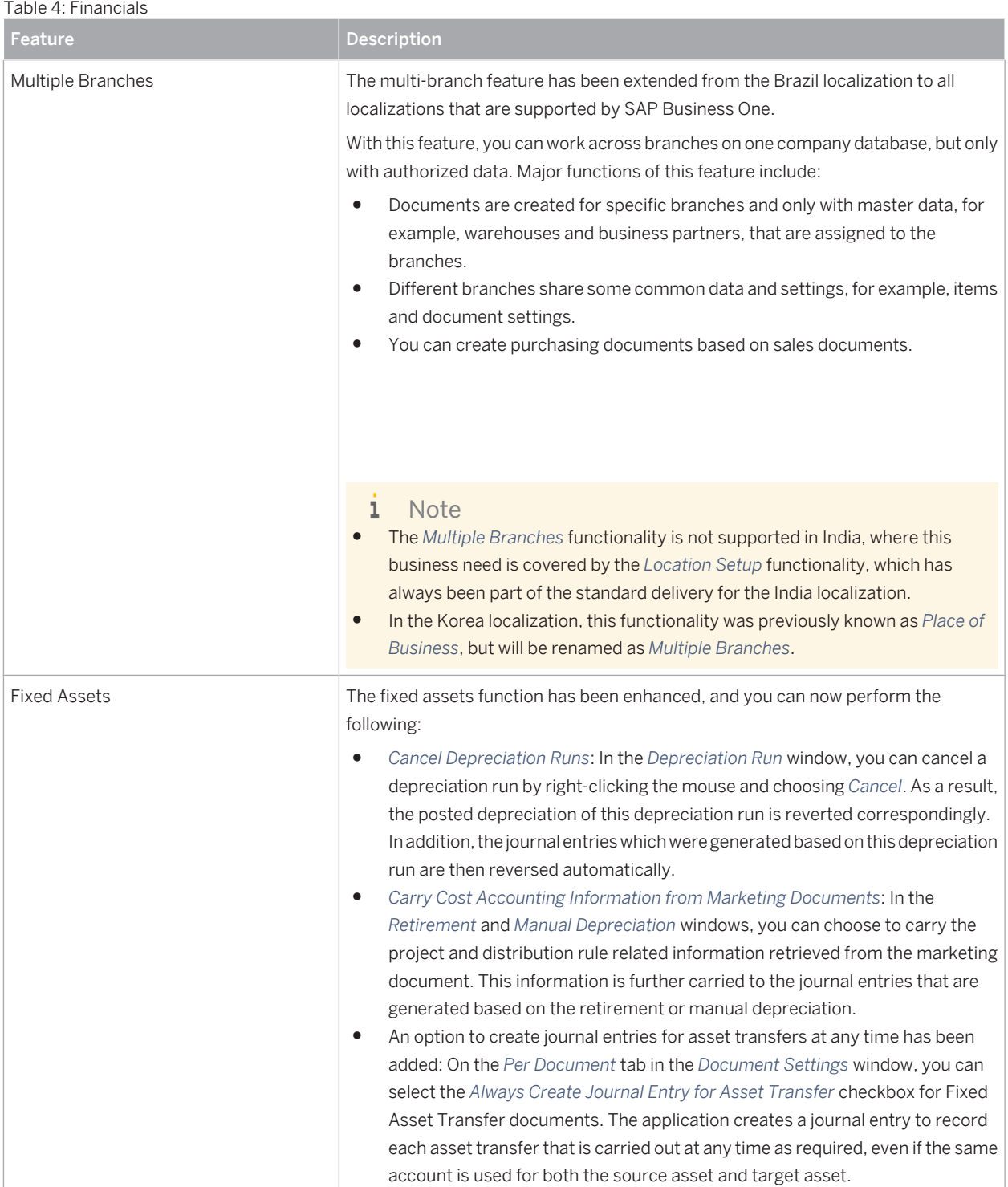

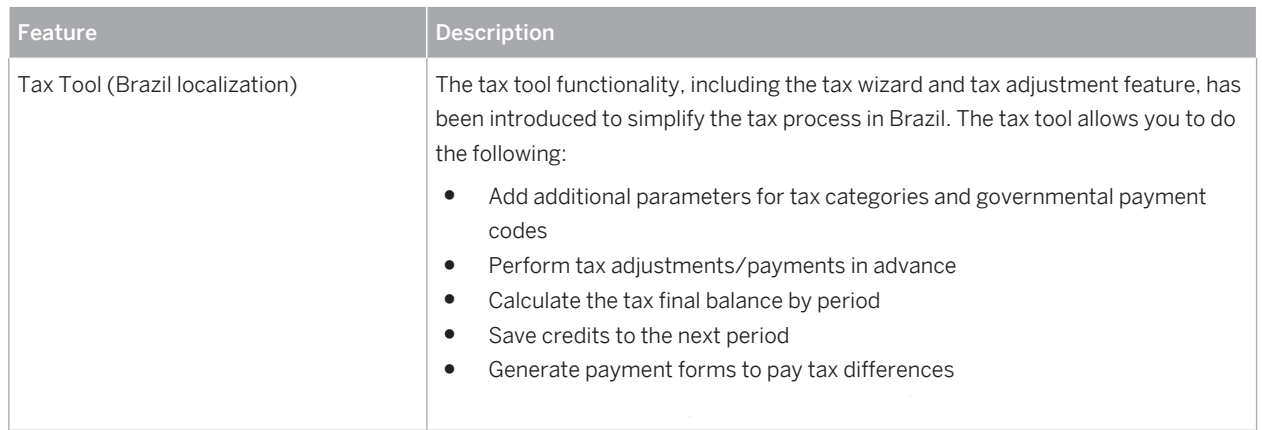

## <span id="page-9-0"></span>**5 [Business Partners](#page-2-0)**

#### Table 5: Business Partners

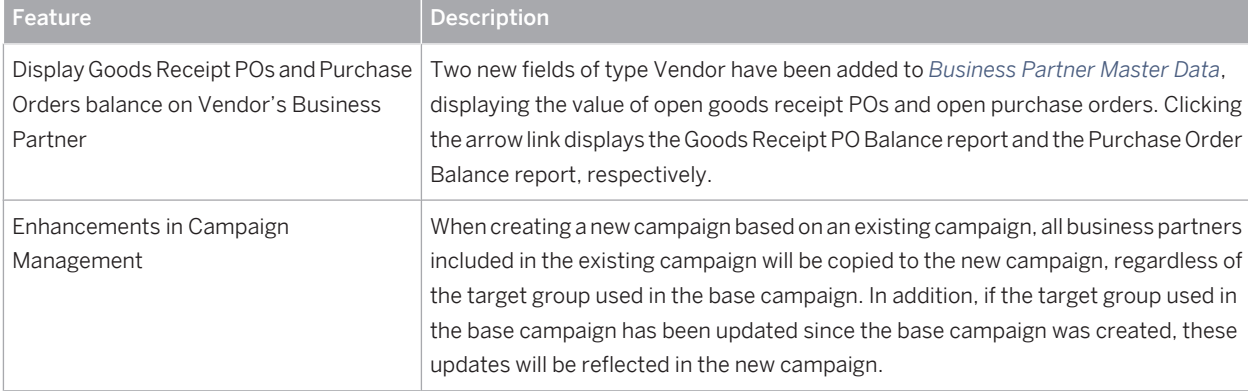

### <span id="page-10-0"></span>**6 [Sales and Purchasing](#page-2-0)**

#### Table 6: Sales and Purchasing

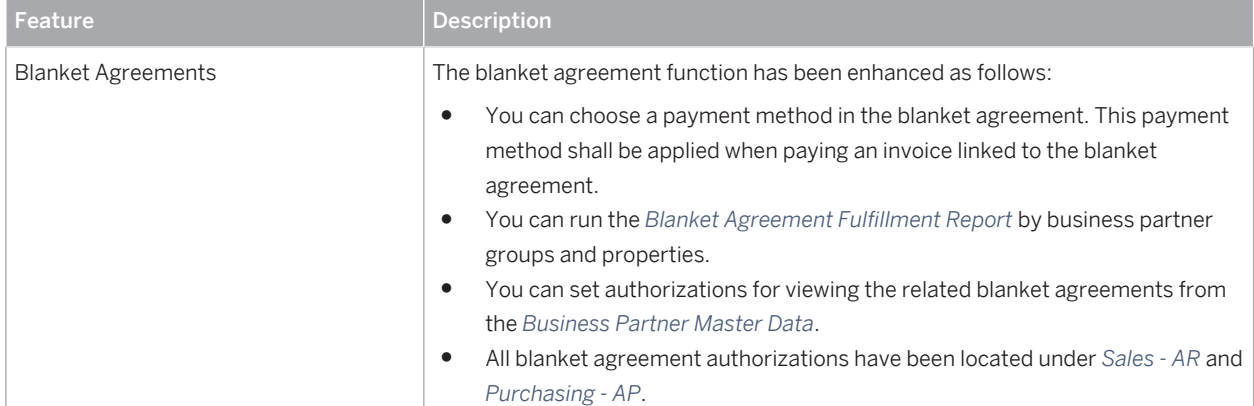

# <span id="page-11-0"></span>**7 [Banking](#page-2-0)**

#### Table 7: Banking

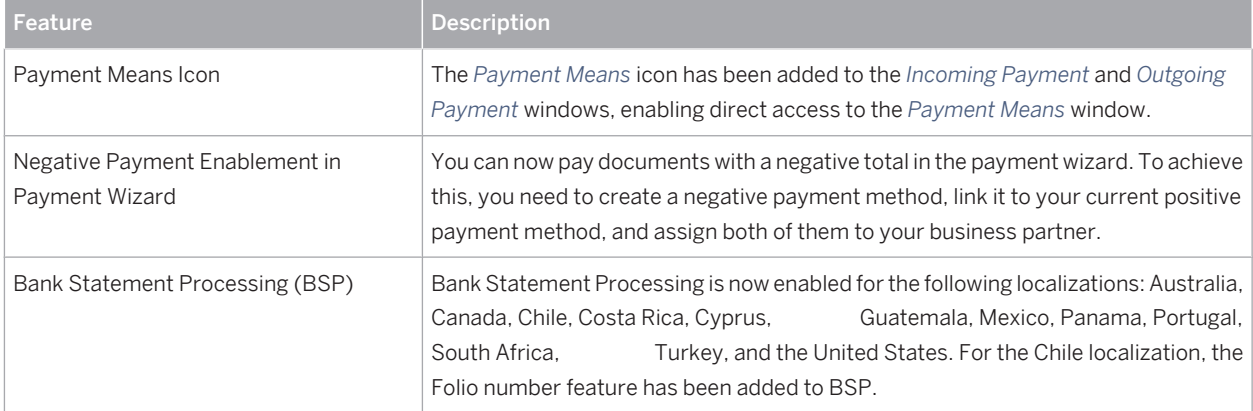

### <span id="page-12-0"></span>**8 [Inventory](#page-2-0)**

#### Table 8: Inventory

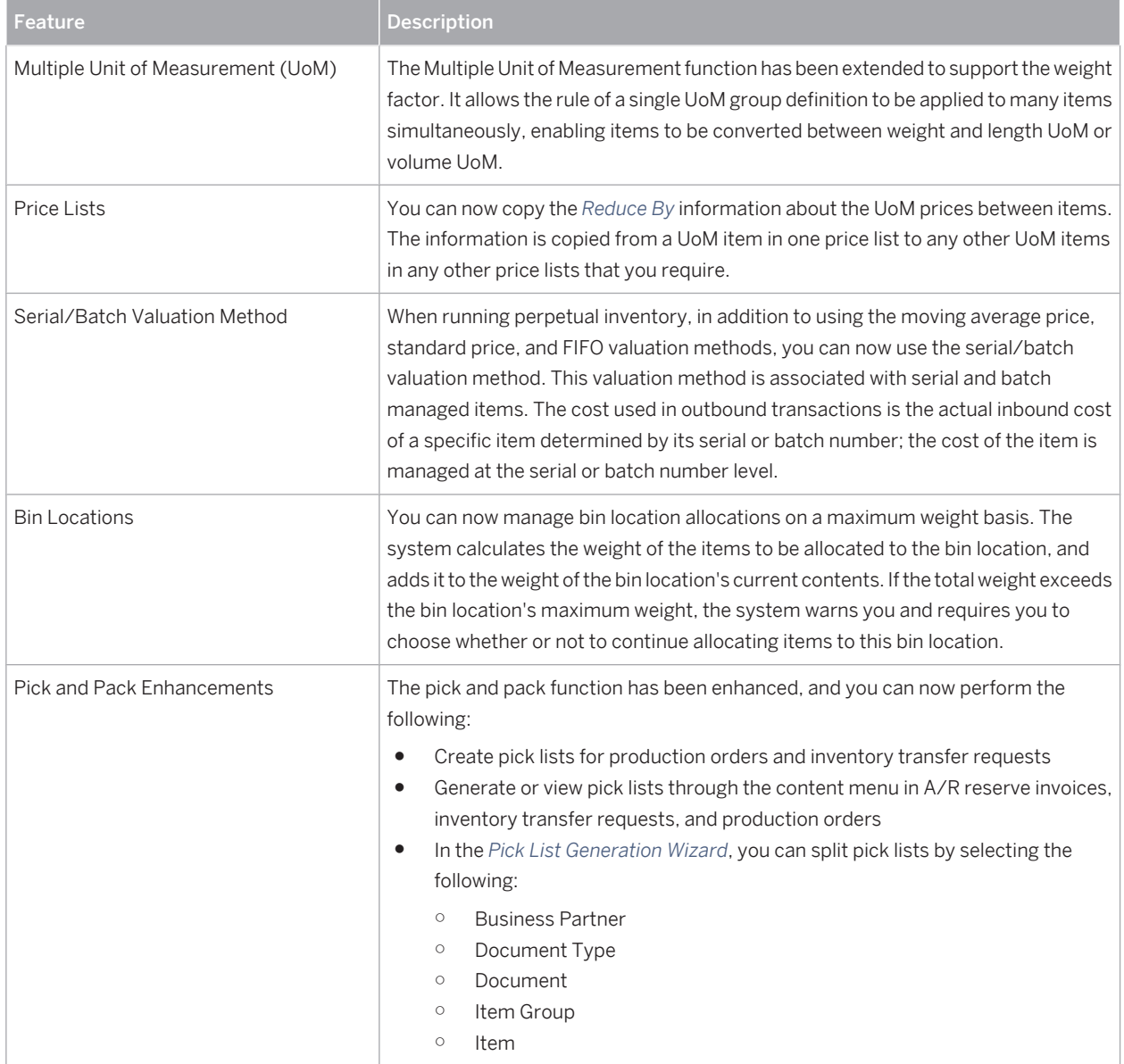

### <span id="page-13-0"></span>**9 [Production](#page-2-0)**

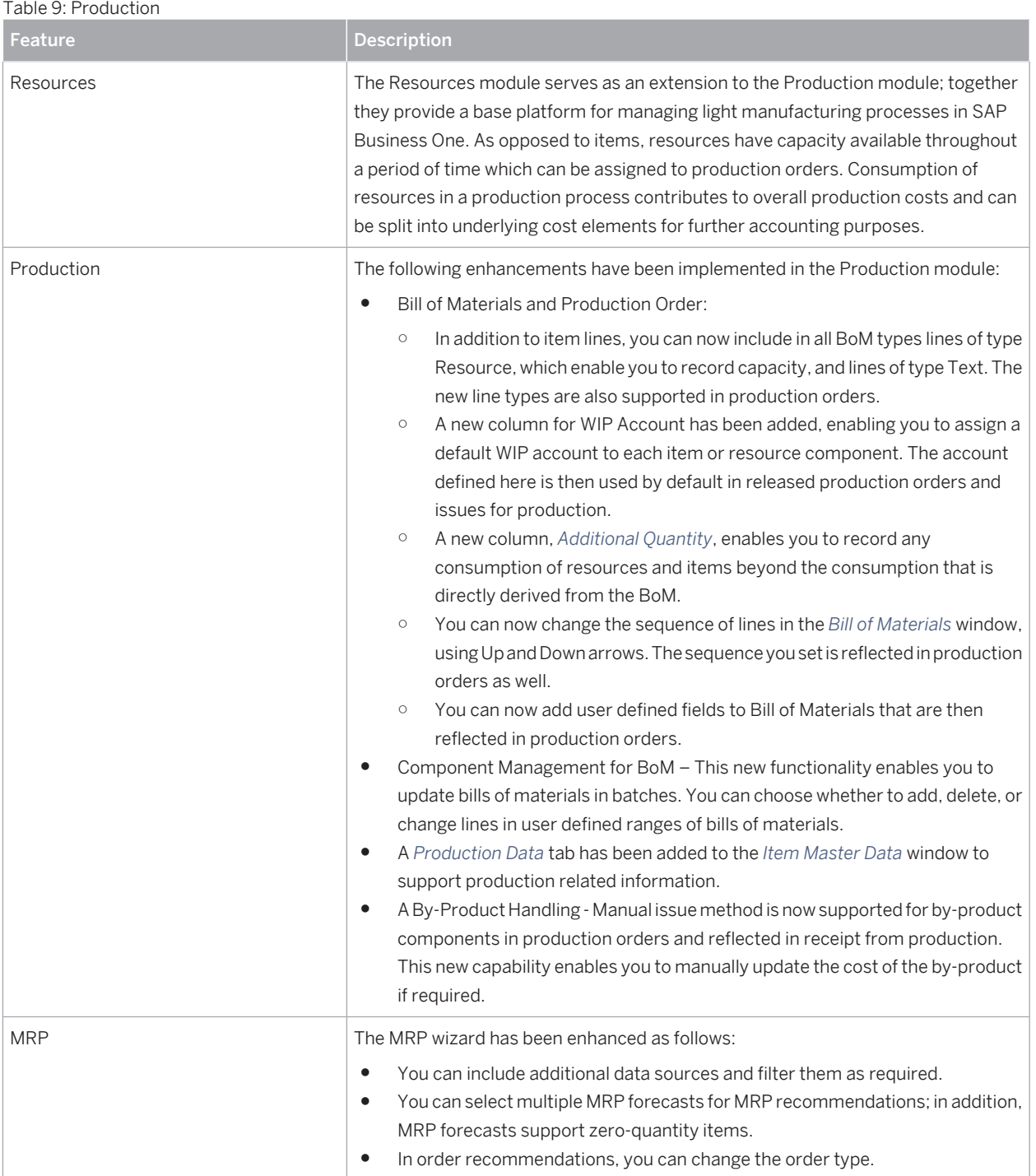

# <span id="page-14-0"></span>**10 [Implementation Tools](#page-2-0)**

#### Table 10: Implementation Tools

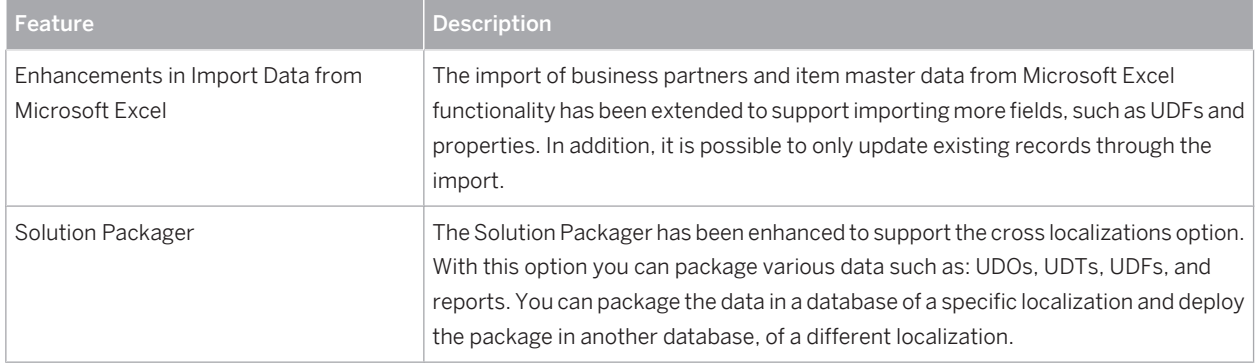

# <span id="page-15-0"></span>**11 [Simplification](#page-2-0)**

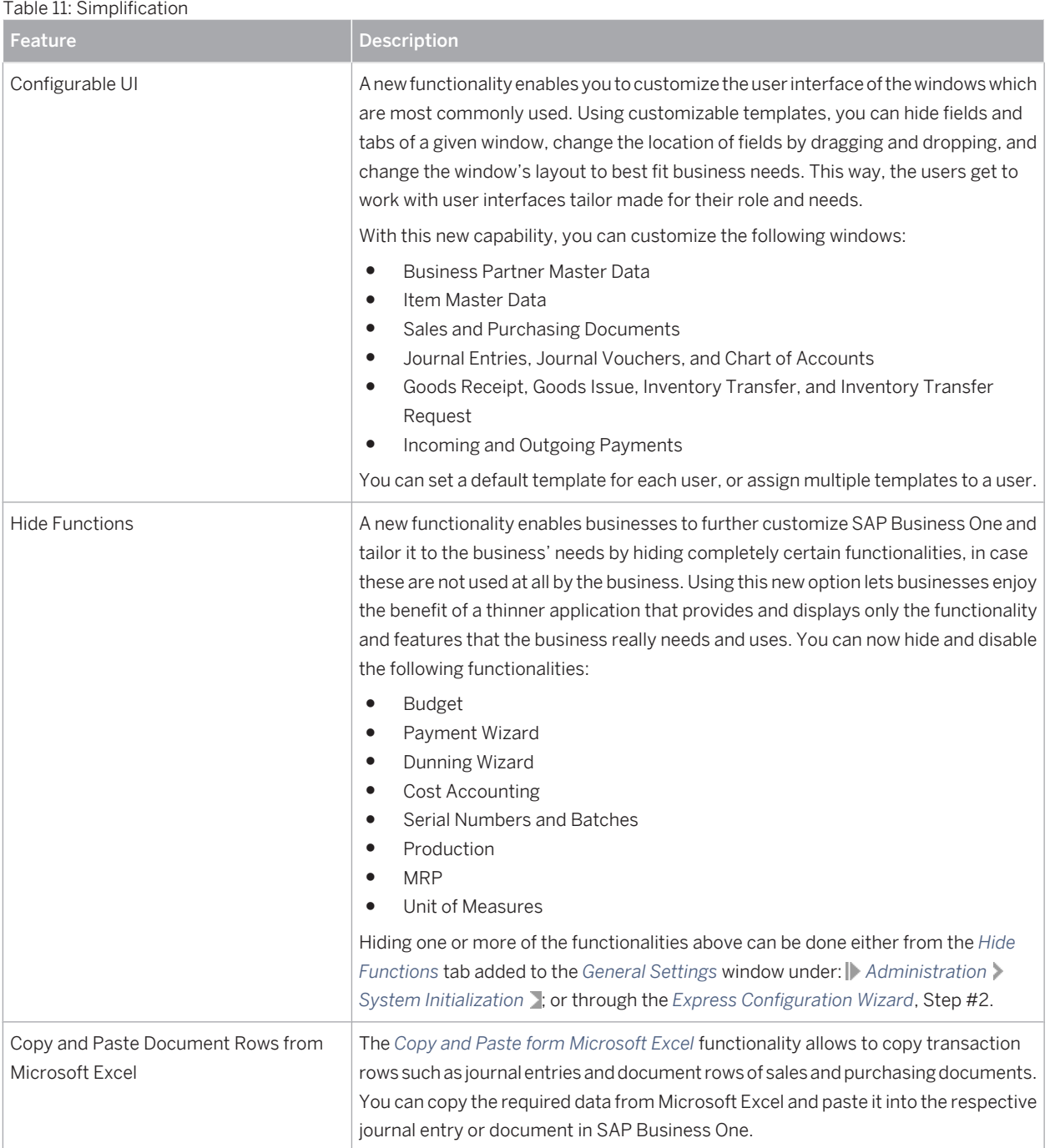

### <span id="page-16-0"></span>**12 [Infrastructure Enhancements](#page-2-0)**

#### Table 12: Infrastructure Enhancements

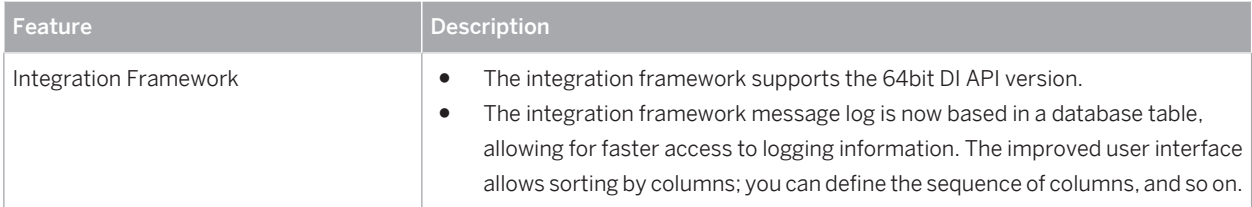

### <span id="page-17-0"></span>**13 [Extensibility](#page-2-0)**

SAP Business One is equipped with a programming API based on COM technology. You can use the functional scope of SAP Business One as supplied, or adapt it to your specific requirements. The API is delivered as a Software Development Kit (SDK), including development documentation and code samples. The SAP Business One SDK enables you to extend and change the functionality of SAP Business One to create industry and company functionality and interfaces with third-party tools.

#### **13.1 [Enhancements in Software Development Kit \(SDK\)](#page-2-0)**

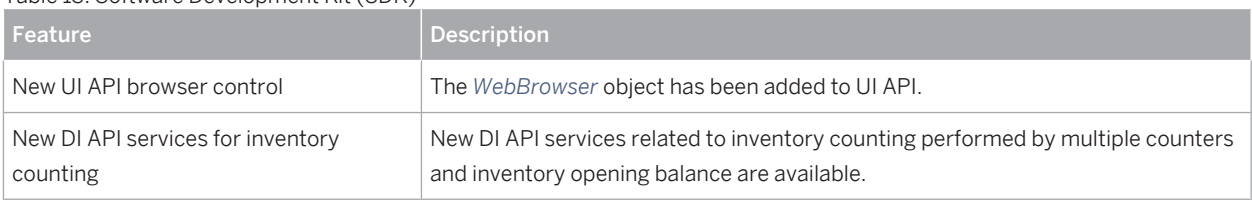

Table 13: Software Development Kit (SDK)

#### **13.2 [Enhancements in User-Defined Fields \(UDF\)](#page-2-0)**

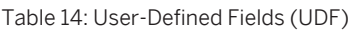

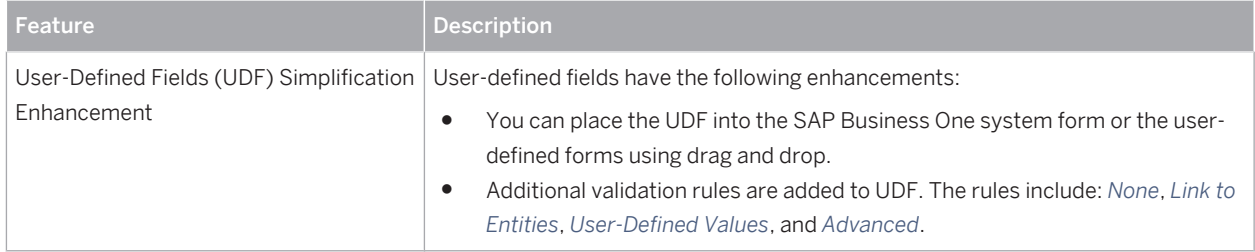

#### <span id="page-18-0"></span>**13.3 [SAP Business One Studio](#page-2-0)**

#### Table 15: SAP Business One Studio

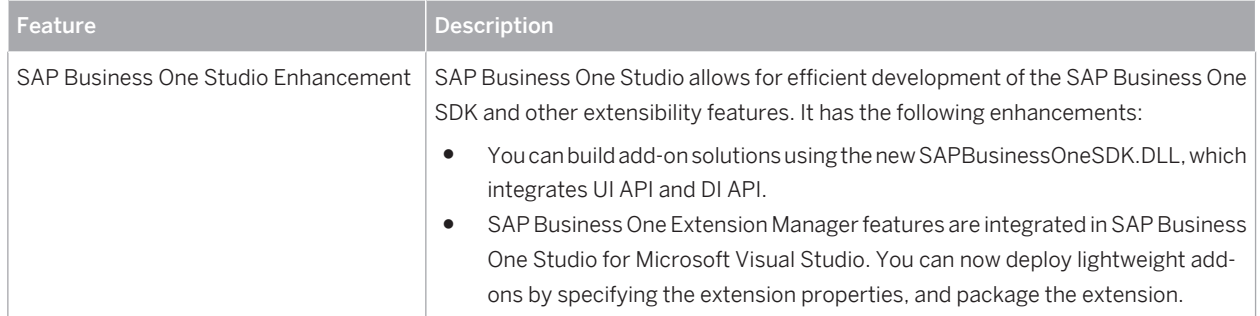

#### **13.4 [SAP Business One Extension Manager](#page-2-0)**

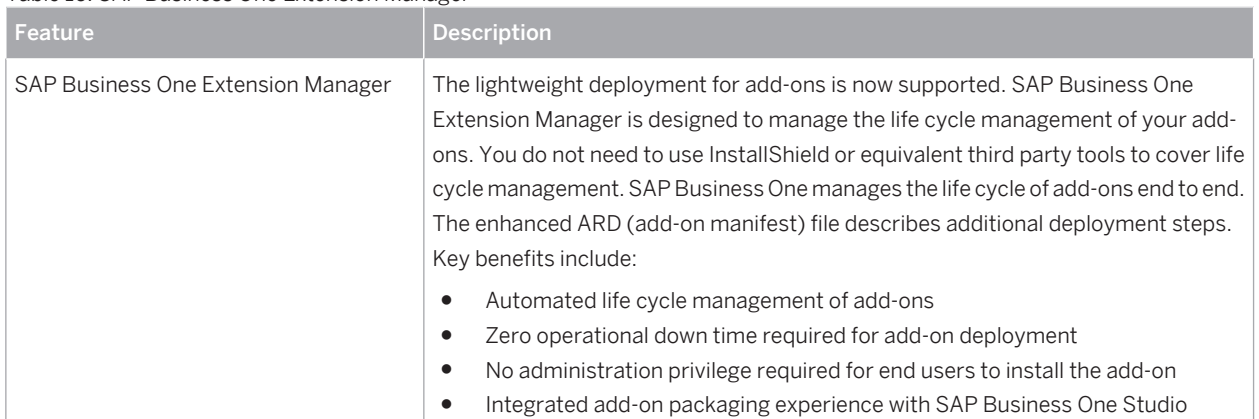

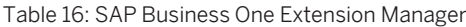

#### <span id="page-19-0"></span>**13.5 [Remote Support Platform for SAP Business One \(RSP\)](#page-2-0)**

#### Table 17: Remote Support Platform for SAP Business One (RSP)

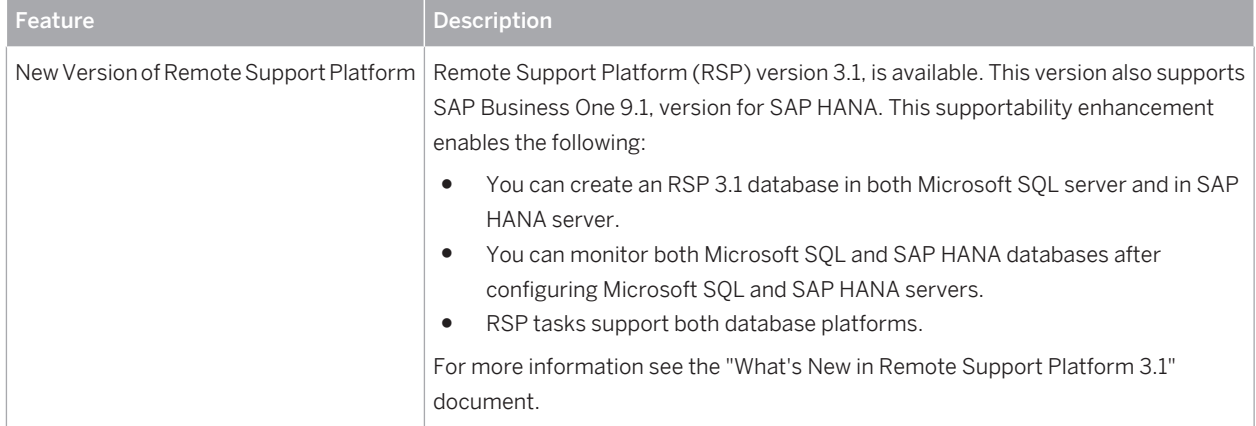

## **Typographic Conventions**

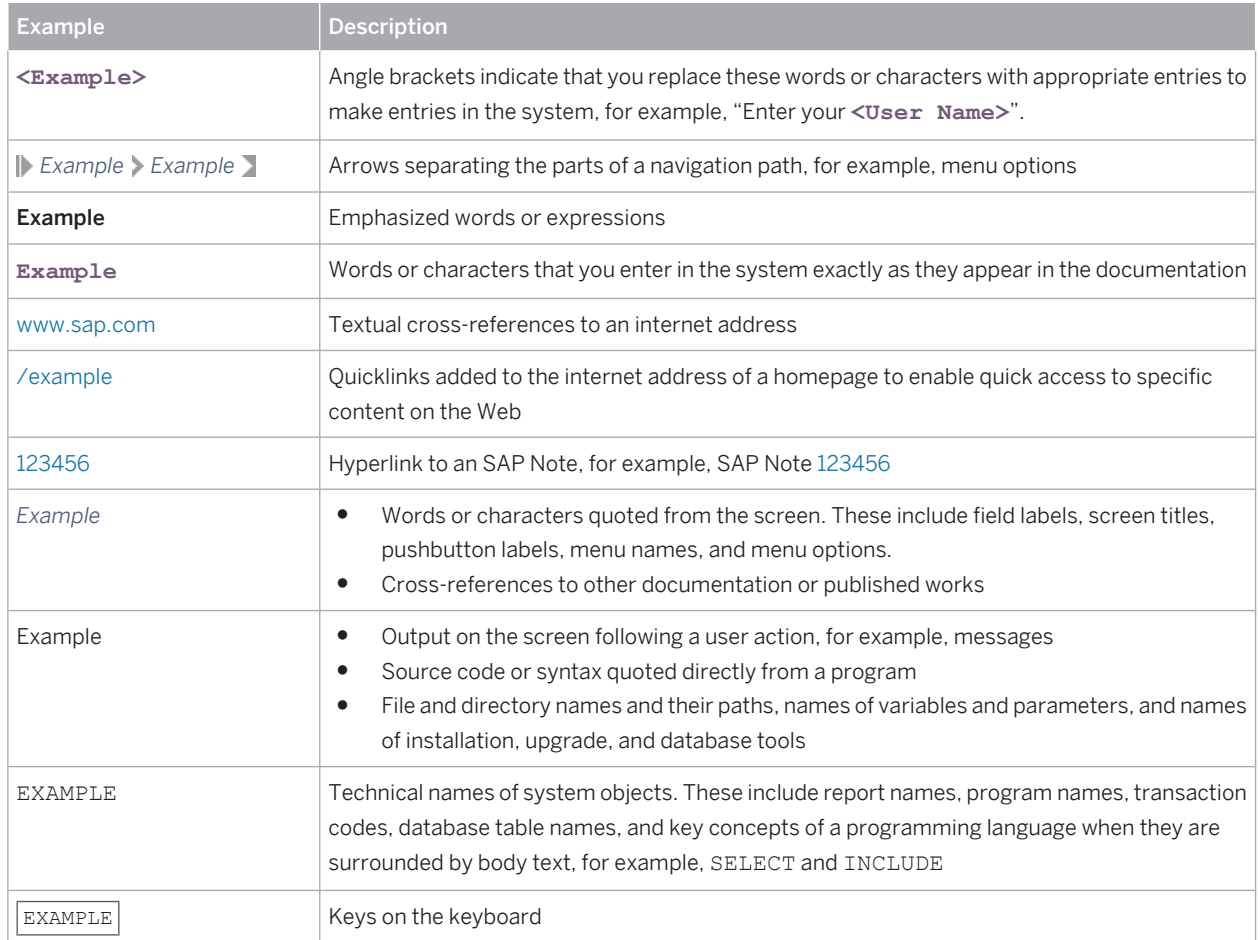

**[www.sap.com](http://www.sap.com)**

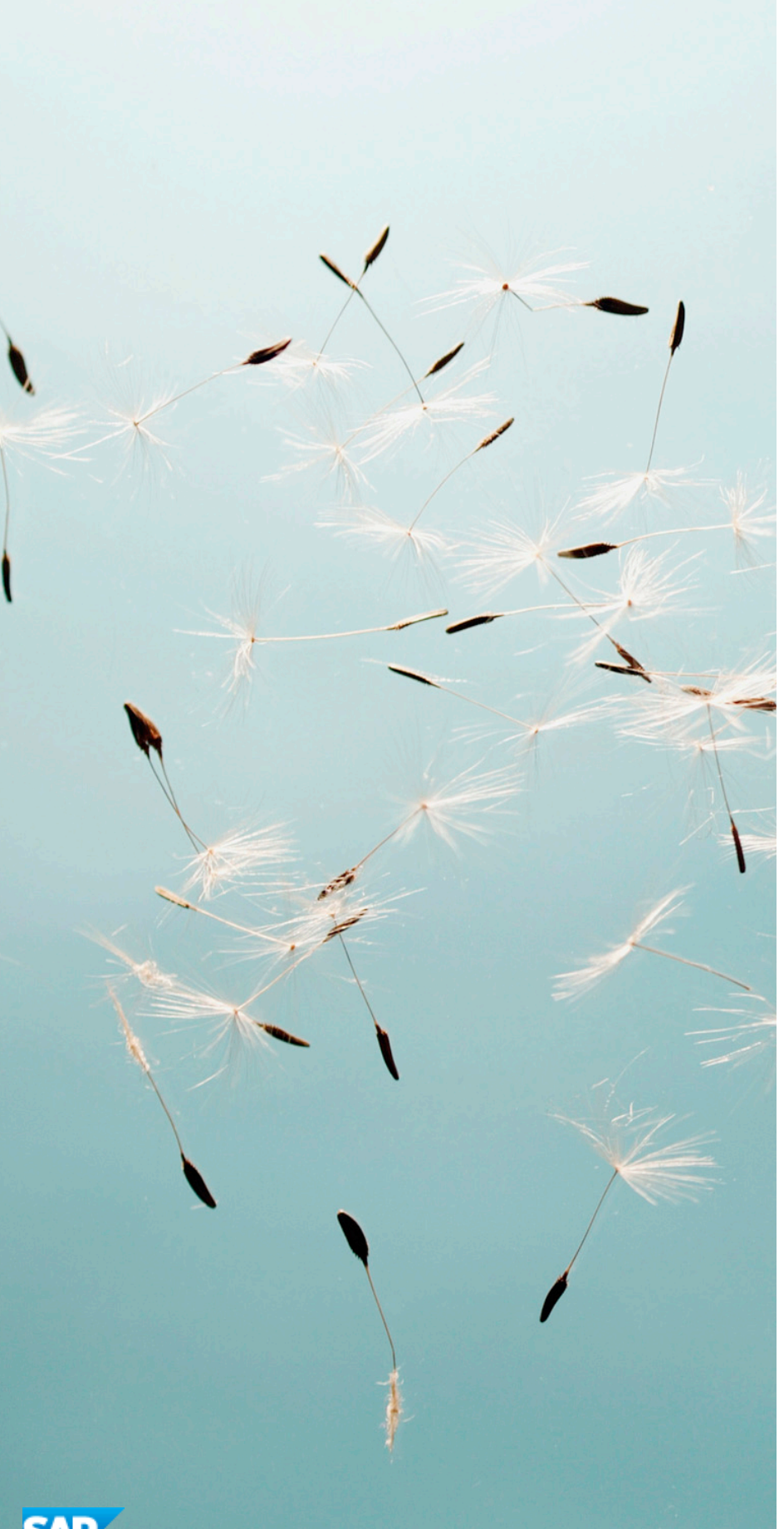

© Copyright 2014 SAP AG. All rights reserved. The current version of the copyrights, trademarks, and disclaimers at [service.sap.com/smb/sbocustomer/documentation](http://service.sap.com/smb/sbocustomer/documentation) is valid for this document.

**SAP**